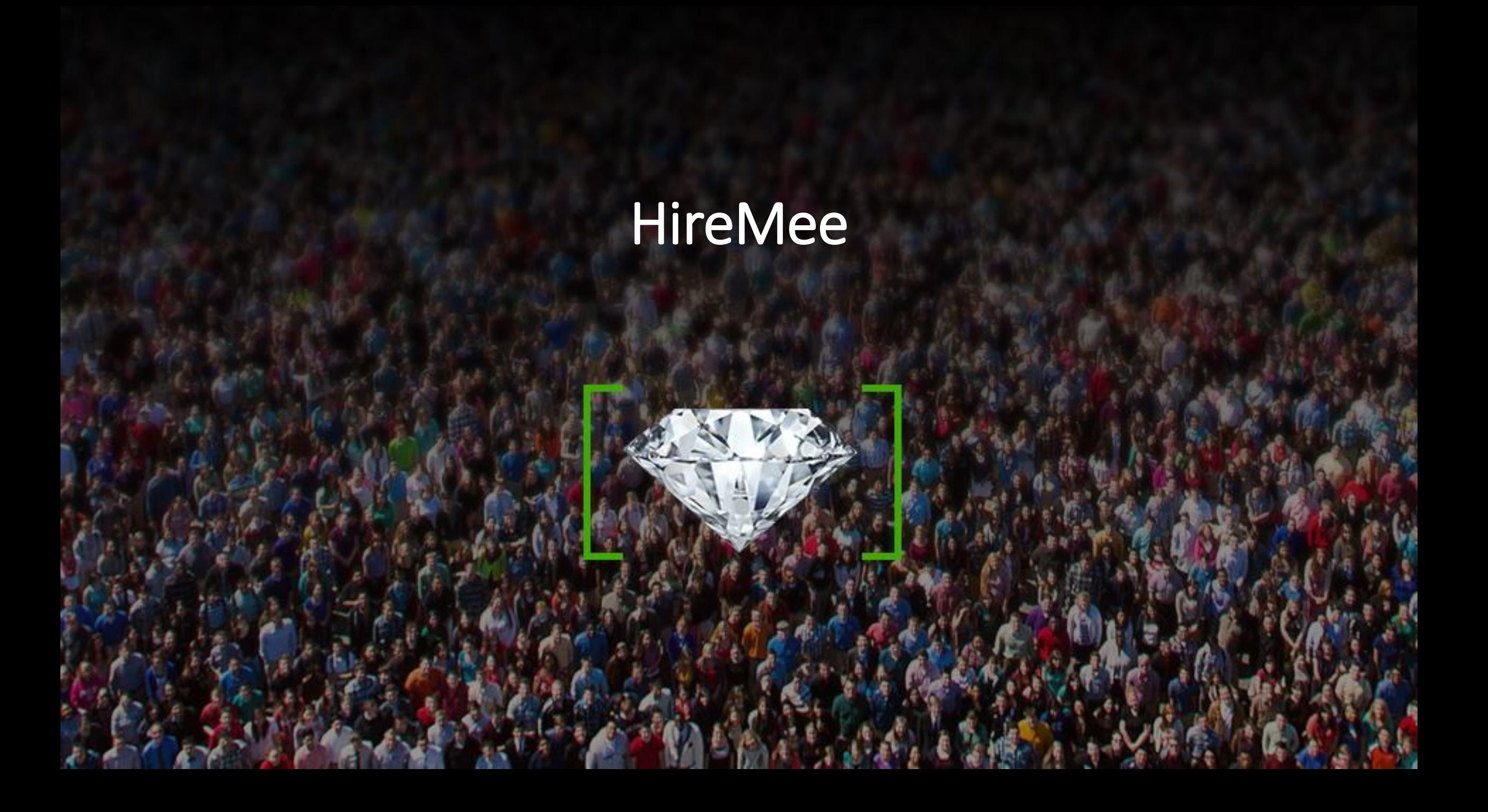

#### **Step1: Candidate will get the Invitation mail**

**Hire Mee** 

From: HireMee [donotreply@hiremee.co.in] To: uday.s@hiremee.co.in

Cc:

HireMee Pro Invitation Subject:

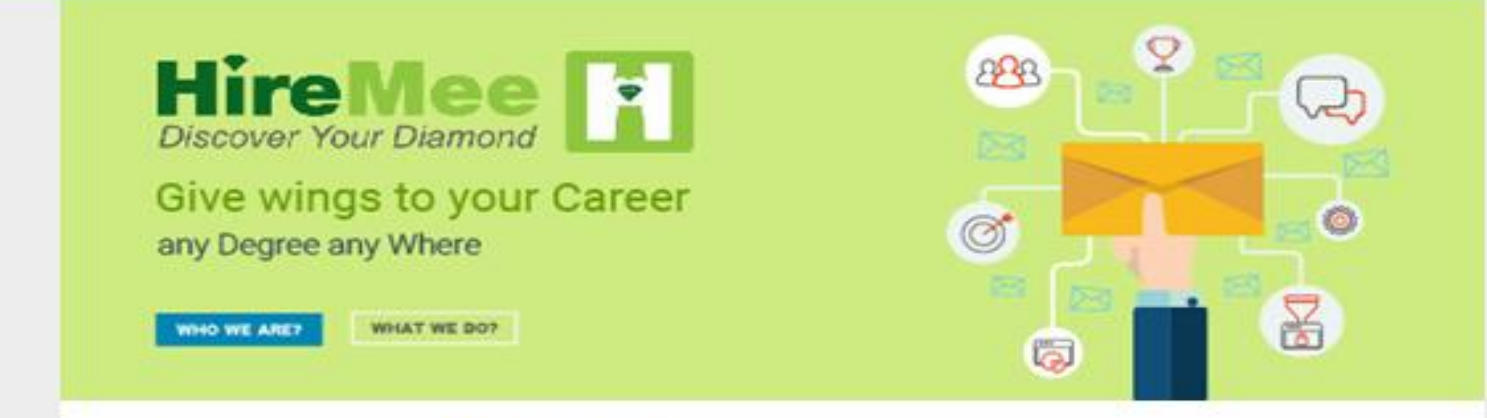

#### Hi, Welcome to HireMee Pro!

You have been invited by B.N.M. Institute of Technology for taking an assessment. Your Test Pin: H280813

The assesssment is valid between 15:22 hrs IST 27 April, 2020 to 15:55 hrs IST 27 April, 2020.

All instructions related to test coverage, test duration and test format will be available at the beginning of the assessment.

Click here to start a Assessment.

Good luck with your test!

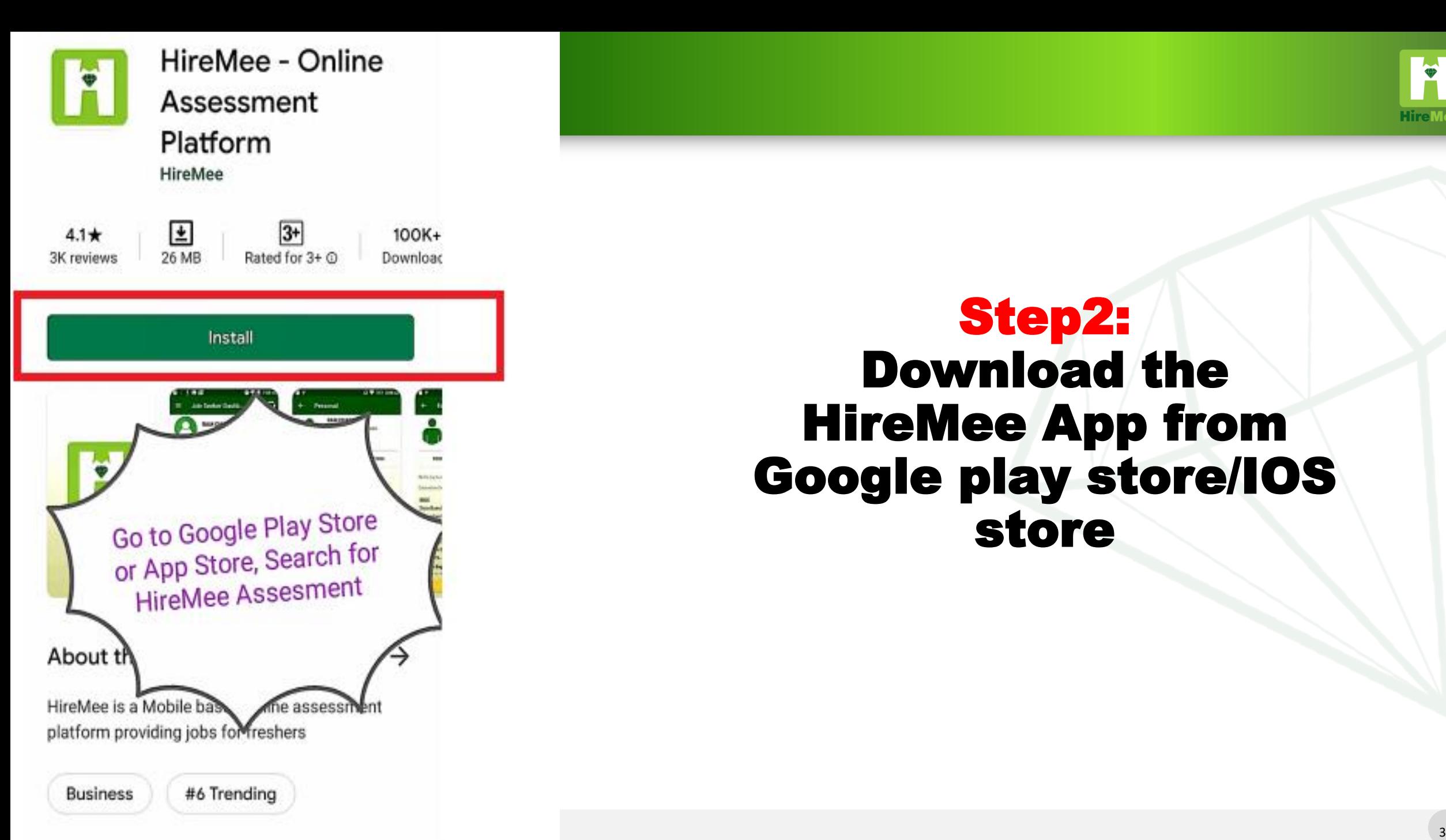

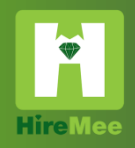

### Step2: Download the HireMee App from Google play store/IOS store

Email or Mobile Number

 $\sim$ 

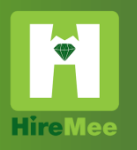

# Step3: **Click on Do you have<br>Test Pin? - GO button**

₽ Password  $\mathcal{P}$ Forgot Password? Login OR  $[\mathsf{in}]$  $G^+$ f Not a member yet? Register **OR** Do you have Test PIN? Go version 14.0

#### **Test PIN**

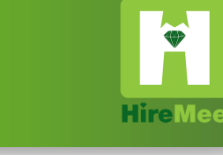

#### **Choose your Assessment mode**

PRO Assessment ◯ Gold Assessment  $\bigcap$  Test Event **Enter Your Assessment Test PIN** 

H752760

**Submit** 

#### **Step4: Click on PRO Assessment, Then** enter the test pin in the box and click on submit button to start the test.

All the best

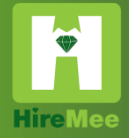

#### Step5: Read the instruction click the check box and proceed

read all the Instructions

Historical Methods Reserved. In the contract of the contract of the contract of the contract of the contract of the contract of the contract of the contract of the contract of the contract of the contract of the contract o

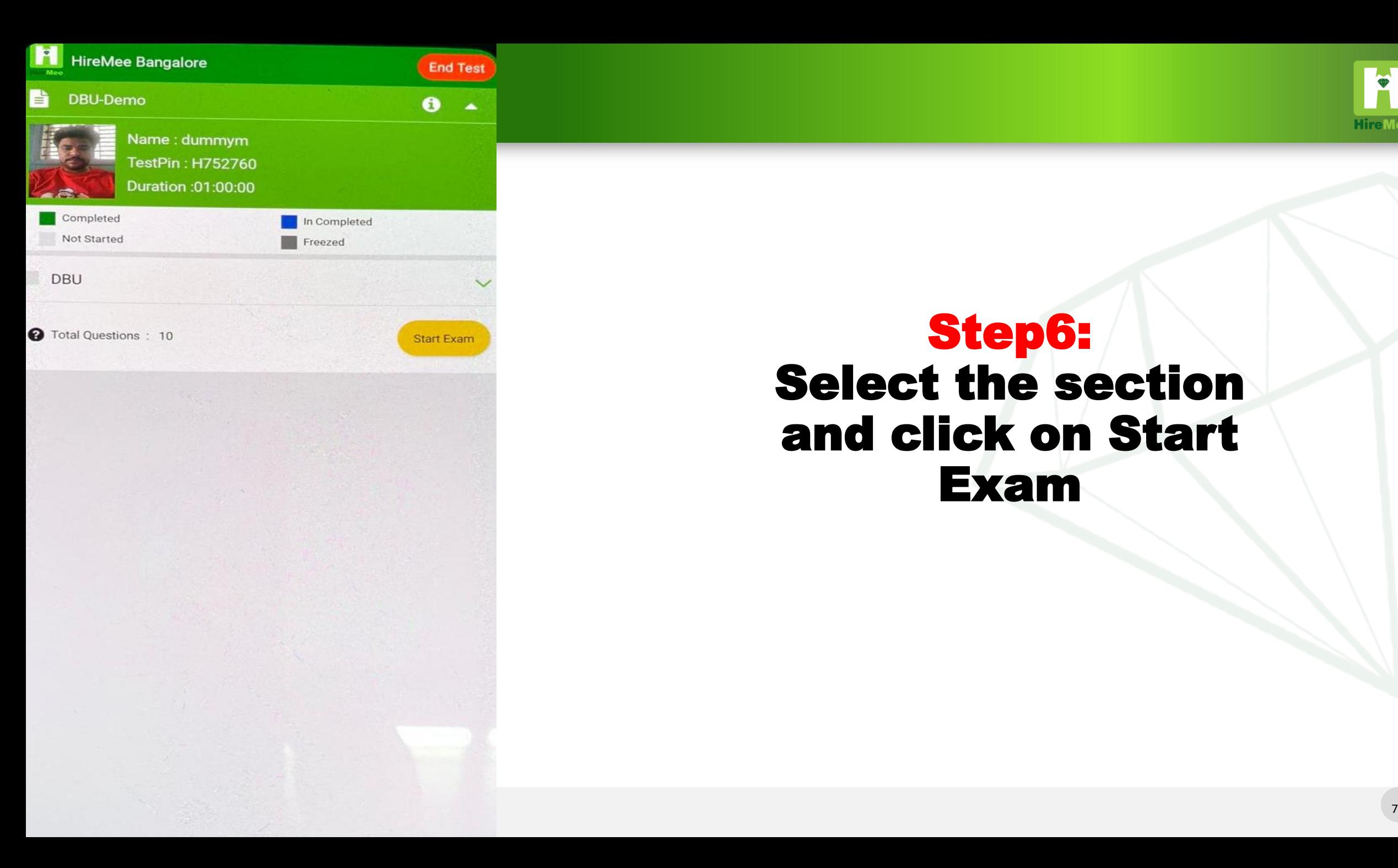

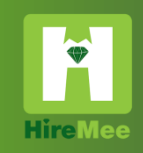

#### Step6: Select the section and click on Start Exam

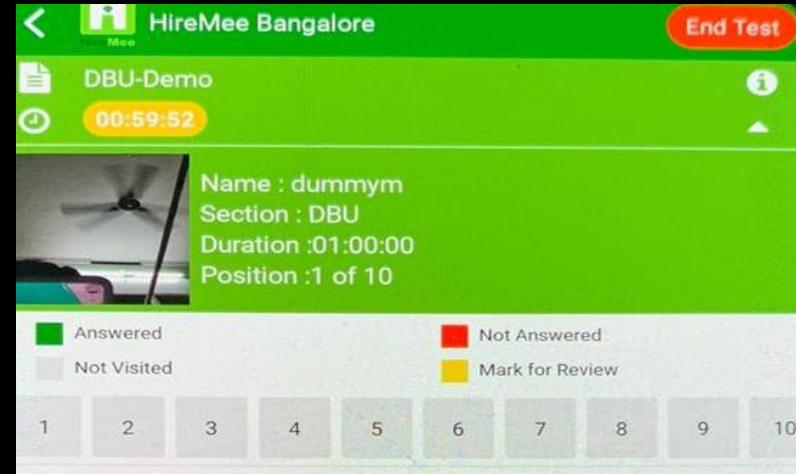

- 1. A hole is of dimension f = 9 ?0?"."15 mm. The corresponding shaft is of dimension f = 9 ?0.001?".\*1° mm. The resulting assembly has
- Loose running fit
- $\bigcap$  Transition fit
- $\bigcirc$  Close running fit
- $\bigcap$  Interference fit

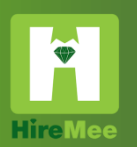

### Step7: Select the answer and click on next to move on to the next question.

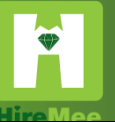

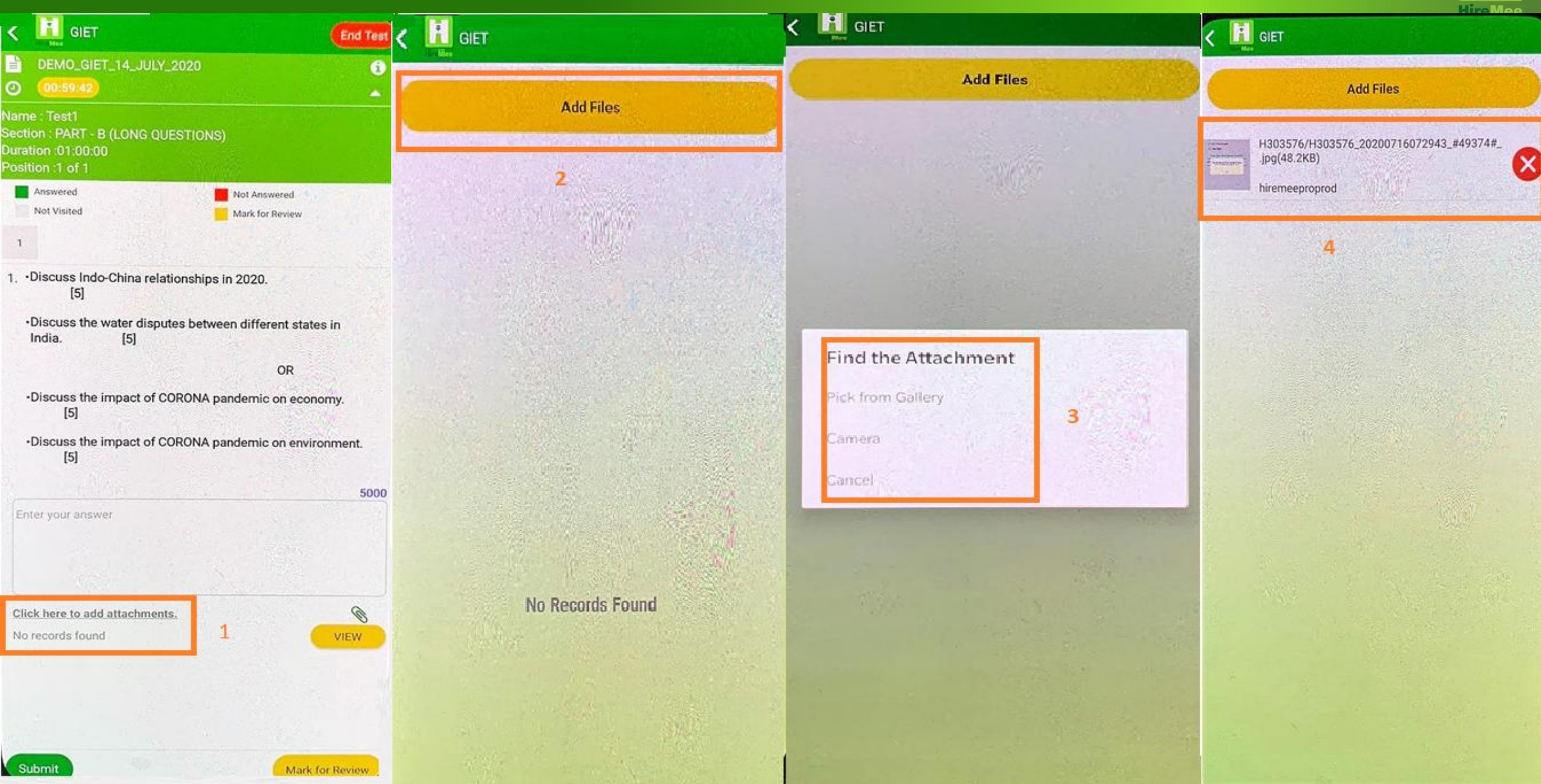

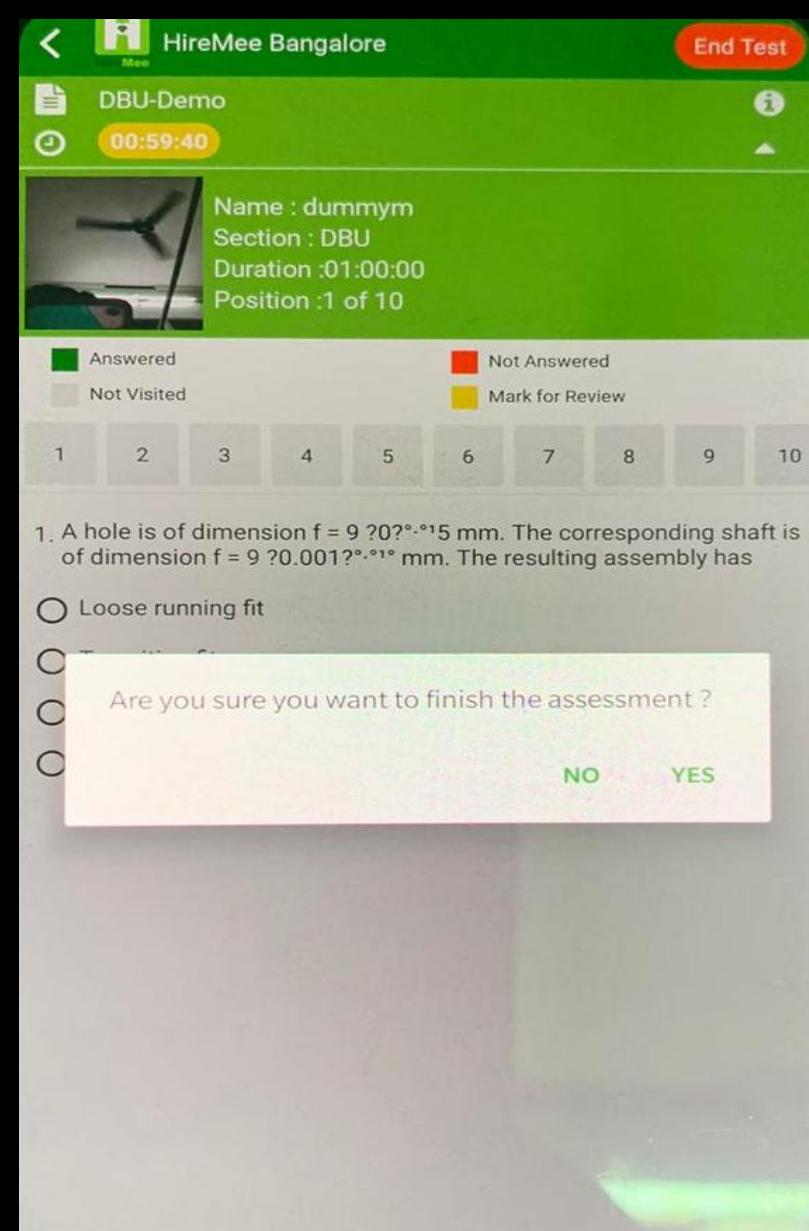

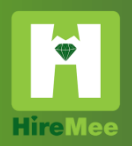

## Step8: Click on END TEST to complete the test.

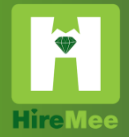

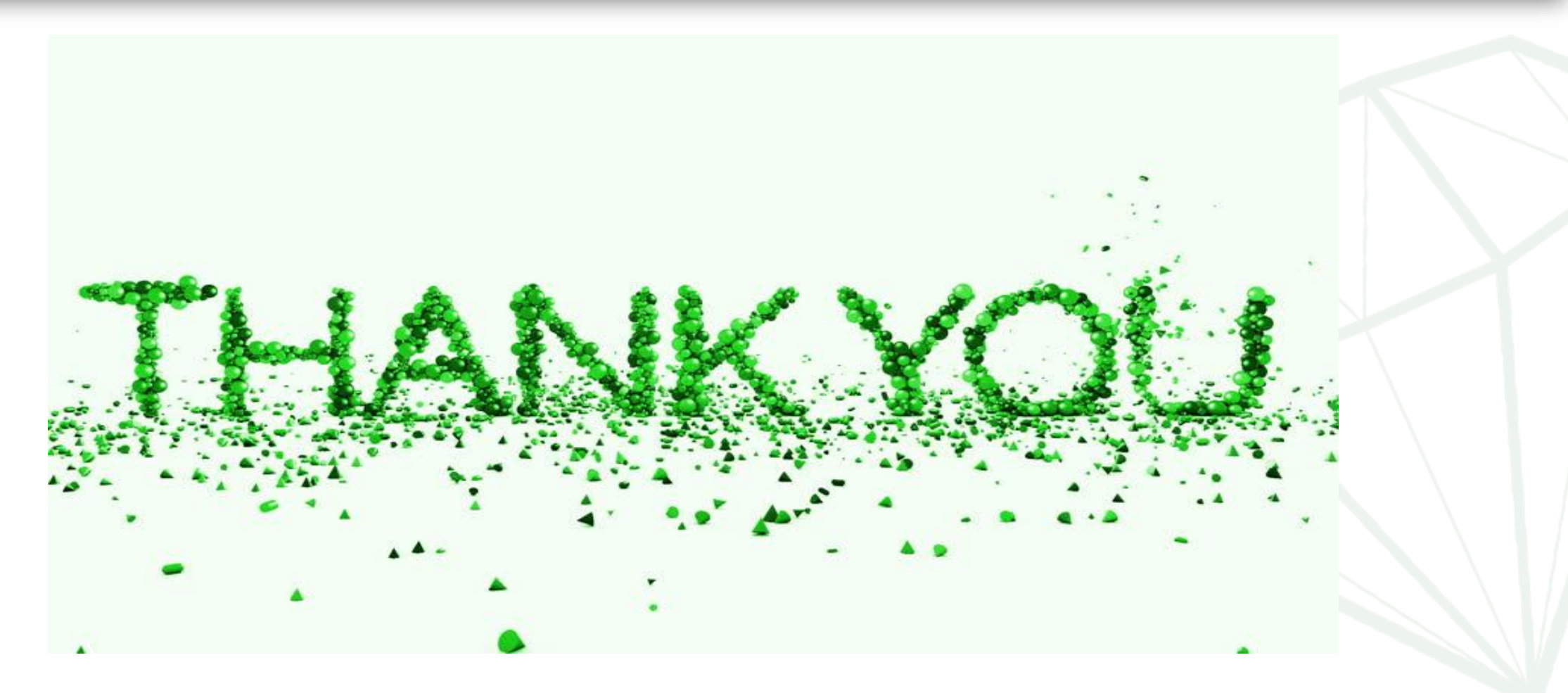